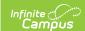

## MN v3.3 - Staff Section Associations Resource Preferences

Last Modified on 04/17/2025 2:18 pm CDT

The Ed-Fi Configuration tool is used to establish Ed-Fi data resources.

The following describes how to set the resource preferences for the Staff Section Association resource. If the Configure or Edit button do not display, then the resource does not need to be mapped and the toggle button can be used to turn the resource on or off.

If a mapping is changed, a resync must be performed on the resource in order for the new mappings to send correctly.

1. Select the appropriate **Ed-Fi Code** for the Classroom Position Descriptors.

Any item not mapped will not report to Ed-Fi.

| Classroom Position Descriptors |                                                                                      |
|--------------------------------|--------------------------------------------------------------------------------------|
| Attribute<br>Dictionary        | System Settings > Custom Data and Links > Core Attribute Dictionary > Teacher > Role |
| UI Location                    | Scheduling & Courses > Courses > Section Information > Staff History > Role          |

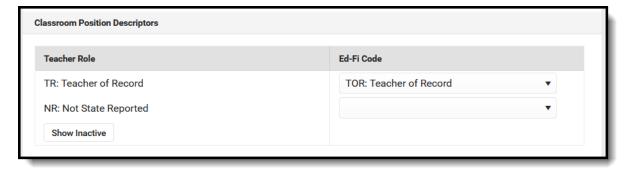

2. Click Save.